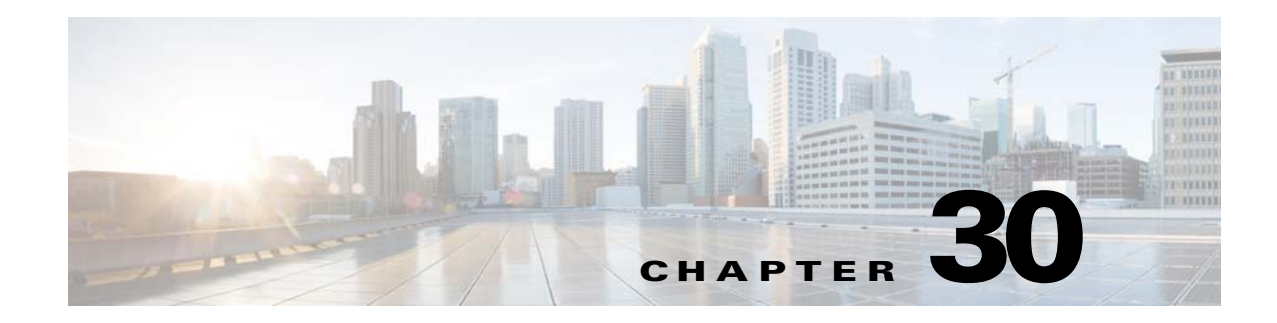

# **Configuring Multicast Routing**

This chapter describes how to configure the ASA to use the multicast routing protocol and includes the following sections:

- [Information About Multicast Routing, page 30-1](#page-0-0)
- **•** [Licensing Requirements for Multicast Routing, page 30-3](#page-2-0)
- **•** [Guidelines and Limitations, page 30-3](#page-2-1)
- **•** [Enabling Multicast Routing, page 30-3](#page-2-2)
- **•** [Customizing Multicast Routing, page 30-4](#page-3-0)
- **•** [Configuration Example for Multicast Routing, page 30-15](#page-14-0)
- **•** [Additional References, page 30-15](#page-14-1)
- **•** [Feature History for Multicast Routing, page 30-16](#page-15-0)

# <span id="page-0-0"></span>**Information About Multicast Routing**

Multicast routing is a bandwidth-conserving technology that reduces traffic by simultaneously delivering a single stream of information to thousands of corporate recipients and homes. Applications that take advantage of multicast routing include videoconferencing, corporate communications, distance learning, and distribution of software, stock quotes, and news.

Multicast routing protocols delivers source traffic to multiple receivers without adding any additional burden on the source or the receivers while using the least network bandwidth of any competing technology. Multicast packets are replicated in the network by Cisco routers enabled with Protocol Independent Multicast (PIM) and other supporting multicast protocols resulting in the most efficient delivery of data to multiple receivers possible.

The ASA supports both stub multicast routing and PIM multicast routing. However, you cannot configure both concurrently on a single ASA.

**Note** The UDP and non-UDP transports are both supported for multicast routing. However, the non-UDP transport has no FastPath optimization.

This section includes the following topics:

- **•** [Stub Multicast Routing, page 30-2](#page-1-0)
- [PIM Multicast Routing, page 30-2](#page-1-1)

- **•** [Multicast Group Concept, page 30-2](#page-1-2)
- **•** [Clustering, page 30-2](#page-1-3)

## <span id="page-1-0"></span>**Stub Multicast Routing**

Stub multicast routing provides dynamic host registration and facilitates multicast routing. When configured for stub multicast routing, the ASA acts as an IGMP proxy agent. Instead of fully participating in multicast routing, the ASA forwards IGMP messages to an upstream multicast router, which sets up delivery of the multicast data. When configured for stub multicast routing, the ASA cannot be configured for PIM.

The ASA supports both PIM-SM and bidirectional PIM. PIM-SM is a multicast routing protocol that uses the underlying unicast routing information base or a separate multicast-capable routing information base. It builds unidirectional shared trees rooted at a single Rendezvous Point per multicast group and optionally creates shortest-path trees per multicast source.

## <span id="page-1-1"></span>**PIM Multicast Routing**

Bi-directional PIM is a variant of PIM-SM that builds bi-directional shared trees connecting multicast sources and receivers. Bi-directional trees are built using a DF election process operating on each link of the multicast topology. With the assistance of the DF, multicast data is forwarded from sources to the Rendezvous Point, and therefore along the shared tree to receivers, without requiring source-specific state. The DF election takes place during Rendezvous Point discovery and provides a default route to the Rendezvous Point.

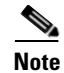

**Note** If the ASA is the PIM Rendezvous Point, use the untranslated outside address of the ASA as the Rendezvous Point address.

## <span id="page-1-2"></span>**Multicast Group Concept**

Multicast is based on the concept of a group. An arbitrary group of receivers expresses an interest in receiving a particular data stream. This group does not have any physical or geographical boundaries—the hosts can be located anywhere on the Internet. Hosts that are interested in receiving data flowing to a particular group must join the group using IGMP. Hosts must be a member of the group to receive the data stream.

### **Multicast Addresses**

Multicast addresses specify an arbitrary group of IP hosts that have joined the group and want to receive traffic sent to this group.

## <span id="page-1-3"></span>**Clustering**

Multicast routing supports clustering. In Layer 2 clustering, the master unit sends all multicast routing packets and data packets until fast-path forwarding is established. After fast-path forwarding is established, slave units may forward multicast data packets. All data flows are full flows. Stub

a ka

forwarding flows are also supported. Because only one unit receives multicast packets in Layer 2 clustering, redirection to the master unit is common. In Layer 3 clustering, units do not act independently. All data and routing packets are processed and forwarded by the master unit. Slave units drop all packets that have been sent.

For more information about clustering, see Chapter 8, "Configuring a Cluster of ASAs."

# <span id="page-2-0"></span>**Licensing Requirements for Multicast Routing**

The following table shows the licensing requirements for this feature:

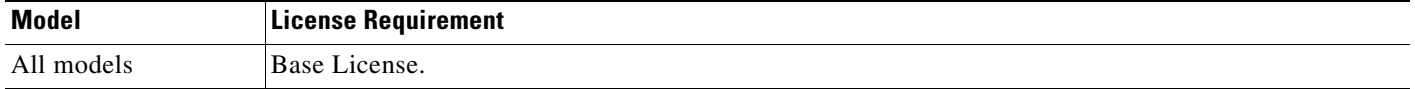

# <span id="page-2-1"></span>**Guidelines and Limitations**

This section includes the guidelines and limitations for this feature.

#### **Context Mode Guidelines**

Supported in single context mode. In multiple context mode, unshared interfaces and shared interfaces are not supported.

#### **Firewall Mode Guidelines**

Supported only in routed firewall mode. Transparent firewall mode is not supported.

#### **IPv6 Guidelines**

Does not support IPv6.

#### **Additional Guidelines**

In clustering, for IGMP and PIM, this feature is only supported on the master unit.

# <span id="page-2-2"></span>**Enabling Multicast Routing**

Enabling multicast routing lets you enable multicast routing on the ASA. Enabling multicast routing enables IGMP and PIM on all interfaces by default. IGMP is used to learn whether members of a group are present on directly attached subnets. Hosts join multicast groups by sending IGMP report messages. PIM is used to maintain forwarding tables to forward multicast datagrams.

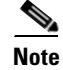

I

**Note** Only the UDP transport layer is supported for multicast routing.

To enable multicast routing, enter the following command:

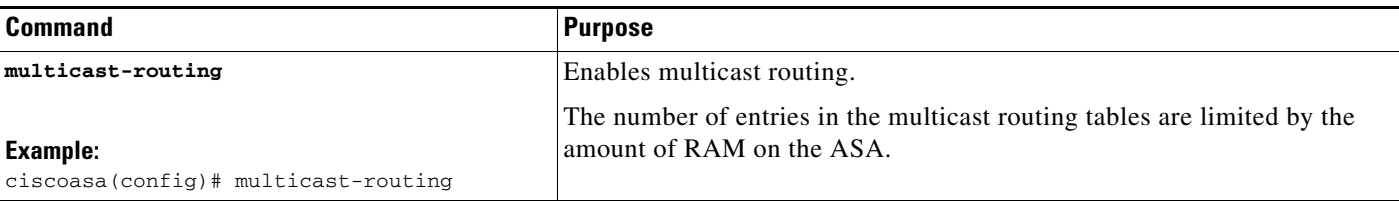

[Table 30-1](#page-3-1) lists the maximum number of entries for specific multicast tables based on the amount of RAM on the ASA. Once these limits are reached, any new entries are discarded.

<span id="page-3-1"></span>*Table 30-1 Entry Limits for Multicast Tables*

| <b>Table</b>       | <b>16 MB</b> |      | $128 MB$ 128 + MB |
|--------------------|--------------|------|-------------------|
| <b>MFIB</b>        | 1000         | 3000 | 5000              |
| <b>IGMP</b> Groups | 1000         | 3000 | 5000              |
| <b>PIM Routes</b>  | 3000         | 7000 | 12000             |

# <span id="page-3-0"></span>**Customizing Multicast Routing**

This section describes how to customize multicast routing and includes the following topics:

- **•** [Configuring Stub Multicast Routing and Forwarding IGMP Messages, page 30-4](#page-3-2)
- **•** [Configuring a Static Multicast Route, page 30-5](#page-4-0)
- **•** [Configuring IGMP Features, page 30-5](#page-4-1)
- **•** [Configuring PIM Features, page 30-10](#page-9-0)
- **•** [Configuring a Bidirectional Neighbor Filter, page 30-13](#page-12-0)
- **•** [Configuring a Multicast Boundary, page 30-14](#page-13-0)

# <span id="page-3-2"></span>**Configuring Stub Multicast Routing and Forwarding IGMP Messages**

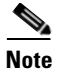

**Note** Stub multicast routing and PIM are not supported concurrently.

An ASA acting as the gateway to the stub area does not need to participate in PIM. Instead, you can configure it to act as an IGMP proxy agent and forward IGMP messages from hosts connected on one interface to an upstream multicast router on another interface. To configure the ASA as an IGMP proxy agent, forward the host join and leave messages from the stub area interface to an upstream interface.

To forward the host join and leave messages, enter the following command from the interface attached to the stub area:

**The Second** 

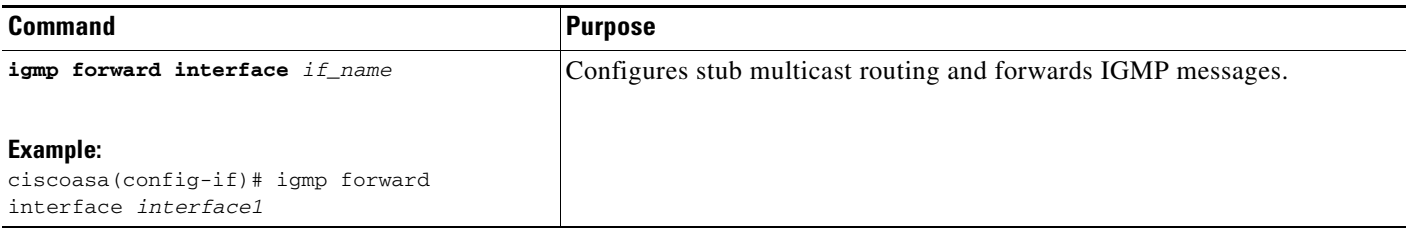

## <span id="page-4-0"></span>**Configuring a Static Multicast Route**

Configuring static multicast routes lets you separate multicast traffic from unicast traffic. For example, when a path between a source and destination does not support multicast routing, the solution is to configure two multicast devices with a GRE tunnel between them and to send the multicast packets over the tunnel.

When using PIM, the ASA expects to receive packets on the same interface where it sends unicast packets back to the source. In some cases, such as bypassing a route that does not support multicast routing, you may want unicast packets to take one path and multicast packets to take another.

Static multicast routes are not advertised or redistributed.

To configure a static multicast route or a static multicast route for a stub area, enter one of the following commands:

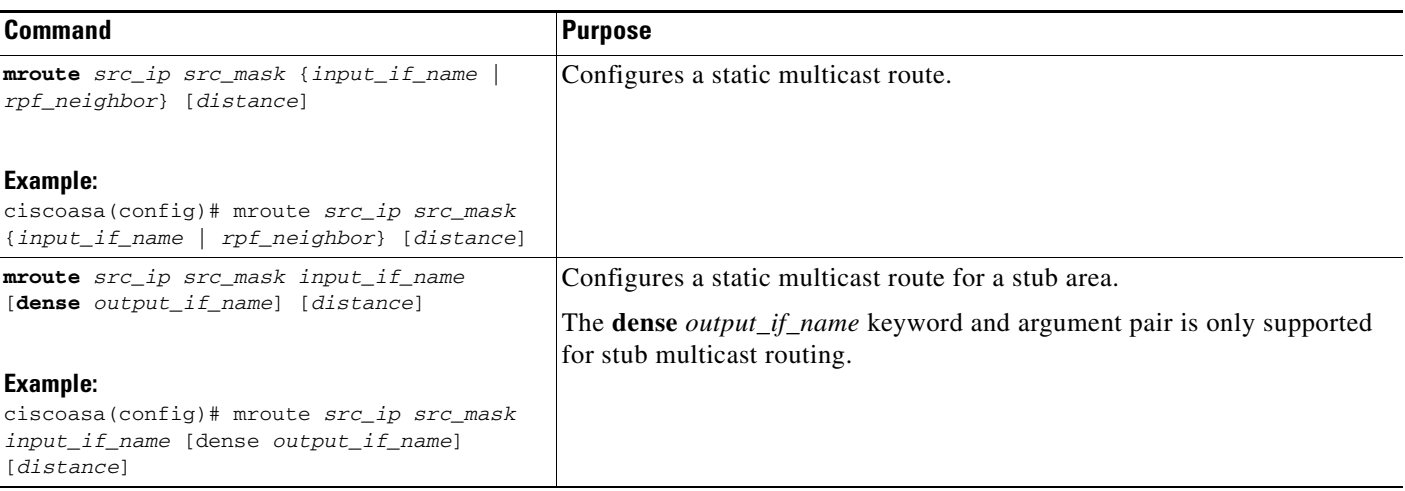

# <span id="page-4-1"></span>**Configuring IGMP Features**

 $\mathbf I$ 

IP hosts use the Internet Group Management Protocol (IGMP) to report their group memberships to directly connected multicast routers.

IGMP is used to dynamically register individual hosts in a multicast group on a particular LAN. Hosts identify group memberships by sending IGMP messages to their local multicast router. Under IGMP, routers listen to IGMP messages and periodically send out queries to discover which groups are active or inactive on a particular subnet.

IGMP uses group addresses (Class D IP address) as group identifiers. Host group address can be in the range of 224.0.0.0 to 239.255.255.255. The address 224.0.0.0 is never assigned to any group. The address 224.0.0.1 is assigned to all systems on a subnet. The address 224.0.0.2 is assigned to all routers on a subnet.

When you enable multicast routing on the ASA, IGMP Version 2 is automatically enabled on all interfaces.

**Note** Only the **no igmp** command appears in the interface configuration when you use the **show run** command. If the **multicast-routing** command appears in the device configuration, then IGMP is automatically enabled on all interfaces.

This section describes how to configure optional IGMP setting on a per-interface basis and includes the following topics:

- **•** [Disabling IGMP on an Interface, page 30-6](#page-5-0)
- **•** [Configuring IGMP Group Membership, page 30-7](#page-6-0)
- **•** [Configuring a Statically Joined IGMP Group, page 30-7](#page-6-1)
- **•** [Controlling Access to Multicast Groups, page 30-8](#page-7-0)
- **•** [Limiting the Number of IGMP States on an Interface, page 30-8](#page-7-1)
- **•** [Modifying the Query Messages to Multicast Groups, page 30-8](#page-7-2)
- **•** [Changing the IGMP Version, page 30-9](#page-8-0)

### <span id="page-5-0"></span>**Disabling IGMP on an Interface**

You can disable IGMP on specific interfaces. This information is useful if you know that there are no multicast hosts on a specific interface and you want to prevent the ASA from sending host query messages on that interface.

To disable IGMP on an interface, enter the following command:

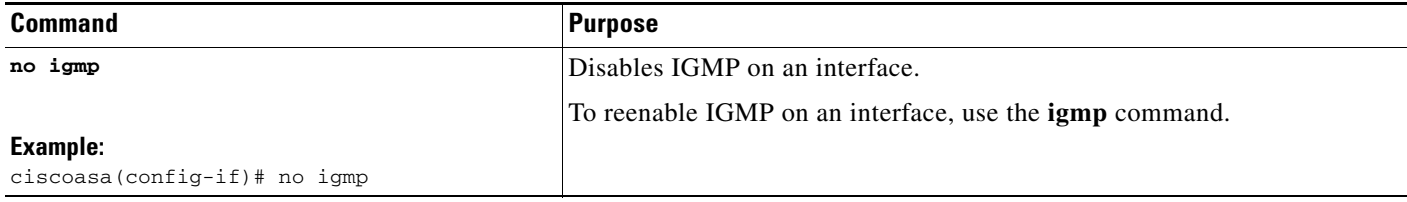

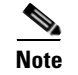

**Note** Only the **no igmp** command appears in the interface configuration.

**30-7**

a ka

## <span id="page-6-0"></span>**Configuring IGMP Group Membership**

You can configure the ASA to be a member of a multicast group. Configuring the ASA to join a multicast group causes upstream routers to maintain multicast routing table information for that group and keep the paths for that group active.

 $\mathbf I$ 

**Note** If you want to forward multicast packets for a specific group to an interface without the ASA accepting those packets as part of the group, see the ["Configuring a Statically Joined IGMP Group" section on](#page-6-1)  [page 30-7](#page-6-1).

To have the ASA join a multicast group, enter the following command:

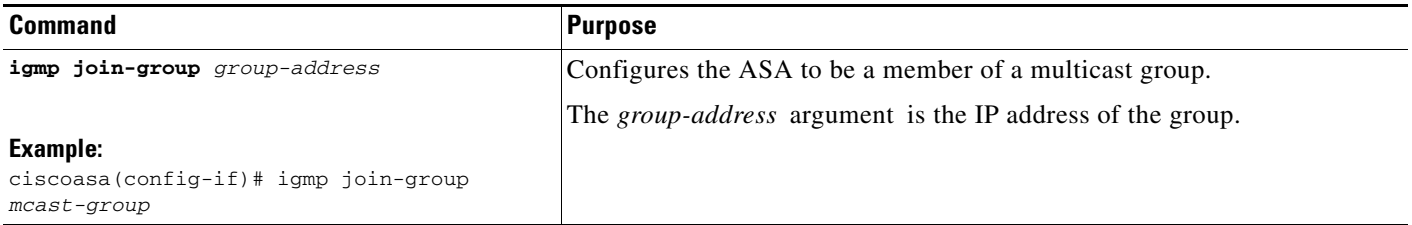

### <span id="page-6-1"></span>**Configuring a Statically Joined IGMP Group**

Sometimes a group member cannot report its membership in the group because of some configuration, or there may be no members of a group on the network segment. However, you still want multicast traffic for that group to be sent to that network segment. You can have multicast traffic for that group sent to the segment by configuring a statically joined IGMP group.

Enter the **igmp static-group** command. The ASA does not accept the multicast packets, but instead forwards them to the specified interface.

To configure a statically joined multicast group on an interface,enter the following command:

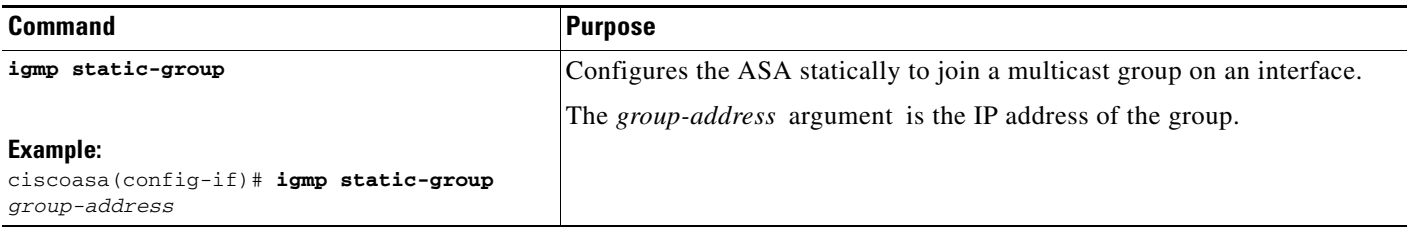

1

### <span id="page-7-0"></span>**Controlling Access to Multicast Groups**

To control the multicast groups that hosts on the ASA interface can join, perform the following steps:

#### **Detailed Steps**

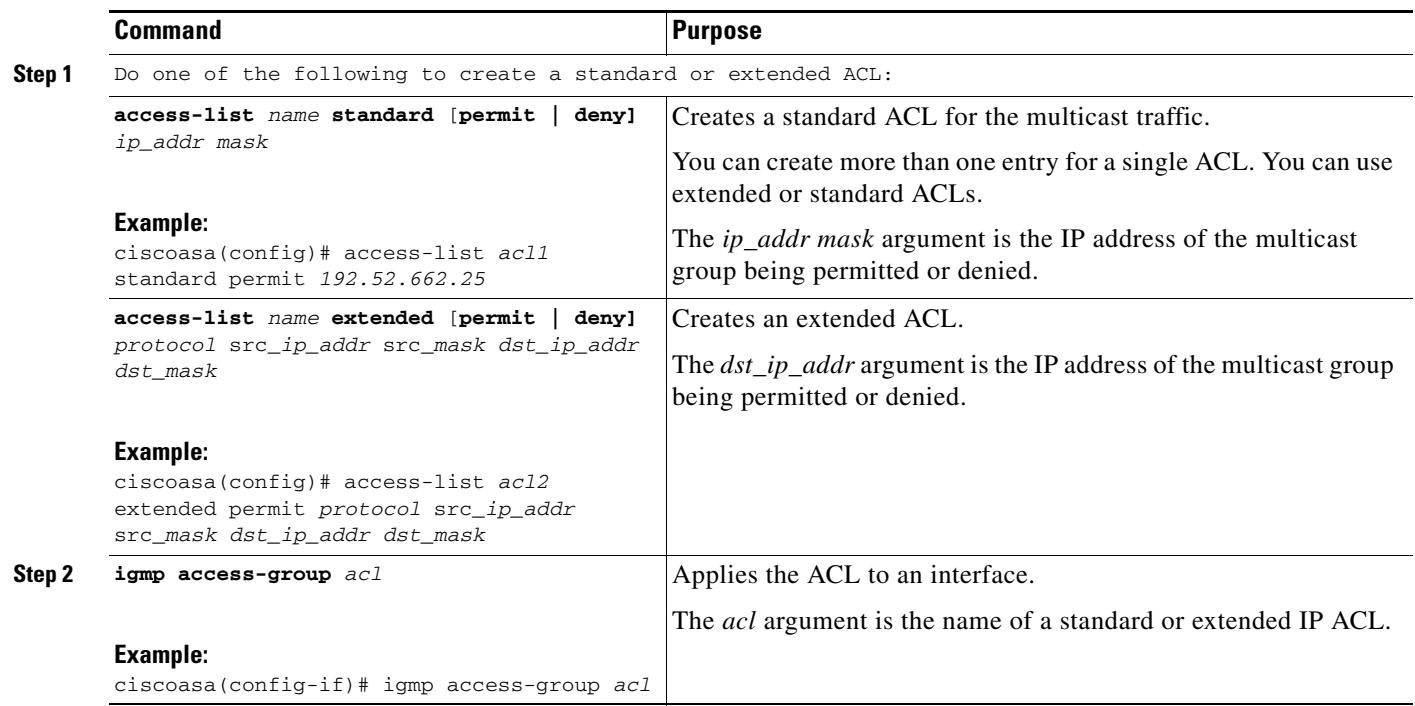

### <span id="page-7-1"></span>**Limiting the Number of IGMP States on an Interface**

You can limit the number of IGMP states resulting from IGMP membership reports on a per-interface basis. Membership reports exceeding the configured limits are not entered in the IGMP cache, and traffic for the excess membership reports is not forwarded.

To limit the number of IGMP states on an interface, enter the following command:

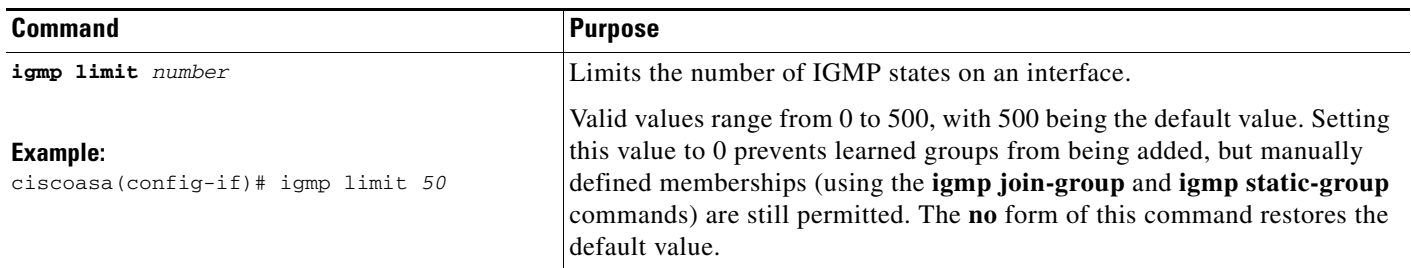

### <span id="page-7-2"></span>**Modifying the Query Messages to Multicast Groups**

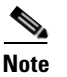

**Note** The **igmp query-timeout** and **igmp query-interval** commands require IGMP Version 2.

The ASA sends query messages to discover which multicast groups have members on the networks attached to the interfaces. Members respond with IGMP report messages indicating that they want to receive multicast packets for specific groups. Query messages are addressed to the all-systems multicast group, which has an address of 224.0.0.1, with a time-to-live value of 1.

These messages are sent periodically to refresh the membership information stored on the ASA. If the ASA discovers that there are no local members of a multicast group still attached to an interface, it stops forwarding multicast packet for that group to the attached network, and it sends a prune message back to the source of the packets.

By default, the PIM designated router on the subnet is responsible for sending the query messages. By default, they are sent once every 125 seconds.

When changing the query response time, by default, the maximum query response time advertised in IGMP queries is 10 seconds. If the ASA does not receive a response to a host query within this amount of time, it deletes the group.

To change the query interval, query response time, and query timeout value, perform the following steps:

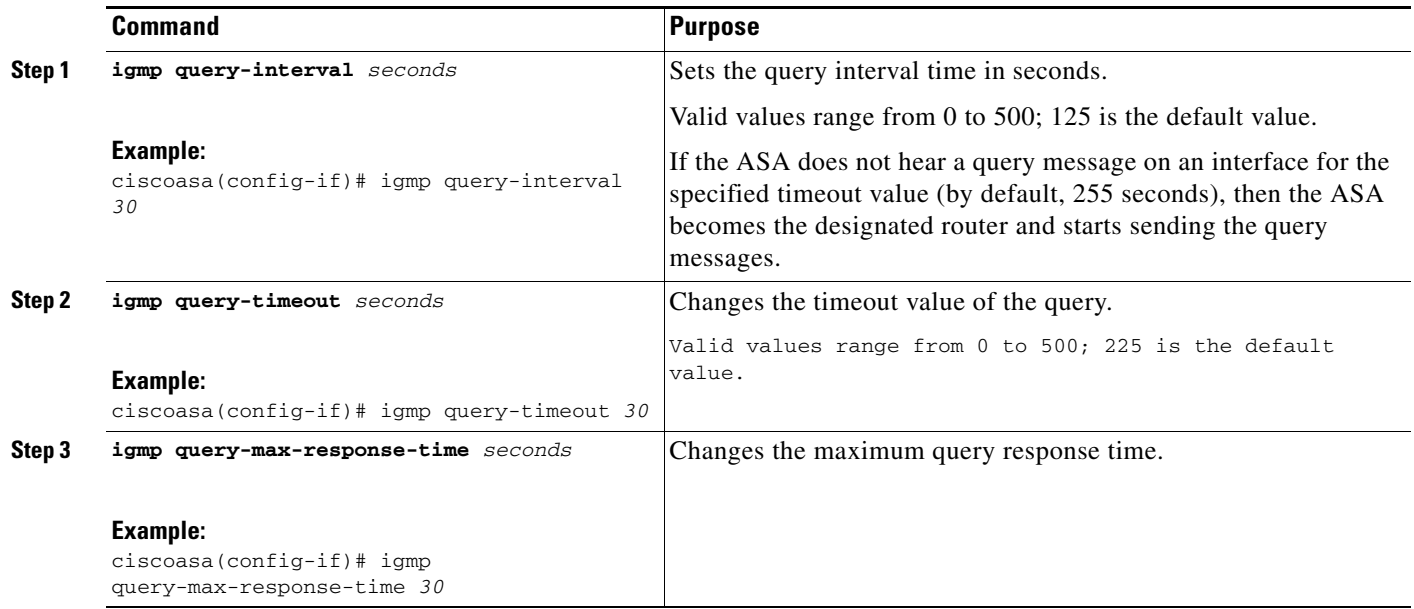

#### **Detailed Steps**

### <span id="page-8-0"></span>**Changing the IGMP Version**

I

By default, the ASA runs IGMP Version 2, which enables several additional features such as the **igmp query-timeout** and **igmp query-interval** commands.

All multicast routers on a subnet must support the same version of IGMP. The ASA does not automatically detect Version 1 routers and switch to Version 1. However, a mix of IGMP Version 1 and 2 hosts on the subnet works; the ASA running IGMP Version 2 works correctly when IGMP Version 1 hosts are present.

To control which version of IGMP is running on an interface, enter the following command:

ן

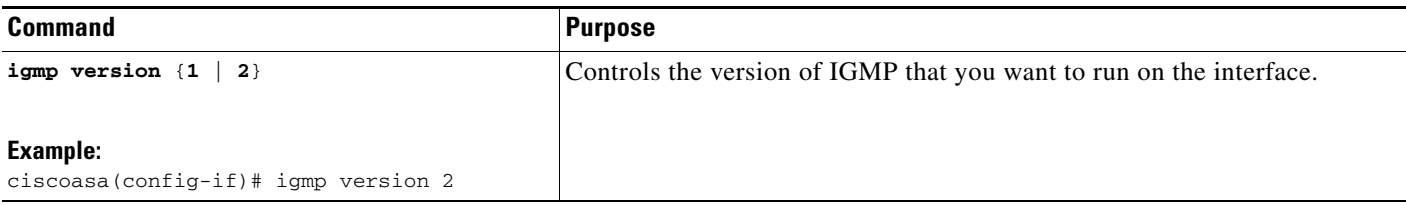

## <span id="page-9-0"></span>**Configuring PIM Features**

Routers use PIM to maintain forwarding tables for forwarding multicast diagrams. When you enable multicast routing on the ASA, PIM and IGMP are automatically enabled on all interfaces.

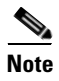

**Note** PIM is not supported with PAT. The PIM protocol does not use ports, and PAT only works with protocols that use ports.

This section describes how to configure optional PIM settings and includes the following topics:

- **•** [Enabling and Disabling PIM on an Interface, page 30-10](#page-9-1)
- **•** [Configuring a Static Rendezvous Point Address, page 30-11](#page-10-0)
- **•** [Configuring the Designated Router Priority, page 30-11](#page-10-1)
- **•** [Configuring and Filtering PIM Register Messages, page 30-12](#page-11-0)
- **•** [Configuring PIM Message Intervals, page 30-12](#page-11-1)
- **•** [Filtering PIM Neighbors, page 30-12](#page-11-2)

### <span id="page-9-1"></span>**Enabling and Disabling PIM on an Interface**

You can enable or disable PIM on specific interfaces. To enable or disable PIM on an interface, perform the following steps:

#### **Detailed Steps**

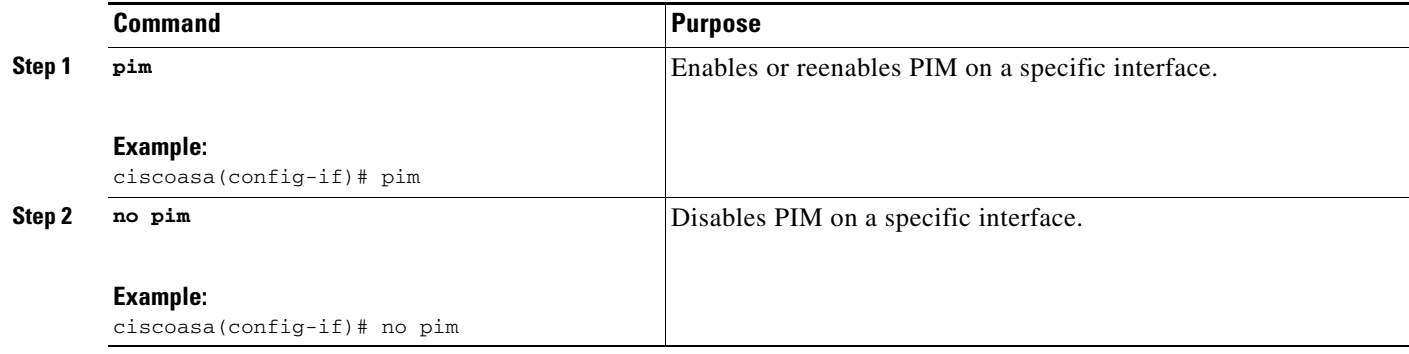

**Note** Only the **no pim** command appears in the interface configuration.

a ka

## <span id="page-10-0"></span>**Configuring a Static Rendezvous Point Address**

All routers within a common PIM sparse mode or bidir domain require knowledge of the PIM RP address. The address is statically configured using the **pim rp-address** command.

**Note** The ASA does not support Auto-RP or PIM BSR. You must use the **pim rp-address** command to specify the RP address.

You can configure the ASA to serve as RP to more than one group. The group range specified in the ACL determines the PIM RP group mapping. If an ACL is not specified, then the RP for the group is applied to the entire multicast group range (224.0.0.0/4).

To configure the address of the PIM PR, enter the following command:

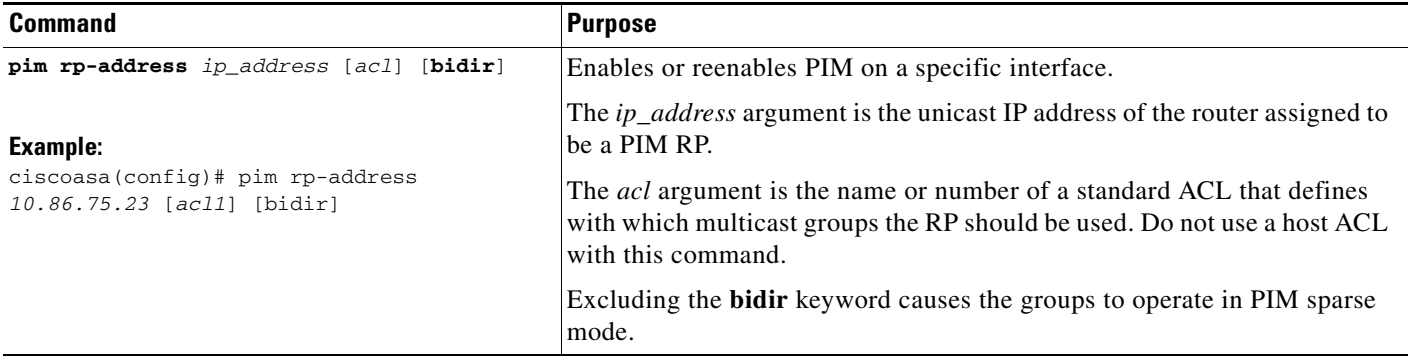

 $\mathbf I$ 

**Note** The ASA always advertises the bidirectional capability in the PIM hello messages, regardless of the actual bidirectional configuration.

## <span id="page-10-1"></span>**Configuring the Designated Router Priority**

The DR is responsible for sending PIM register, join, and prune messages to the RP. When there is more than one multicast router on a network segment, selecting the DR is based on the DR priority. If multiple devices have the same DR priority, then the device with the highest IP address becomes the DR.

By default, the ASA has a DR priority of 1. To change this value, enter the following command:

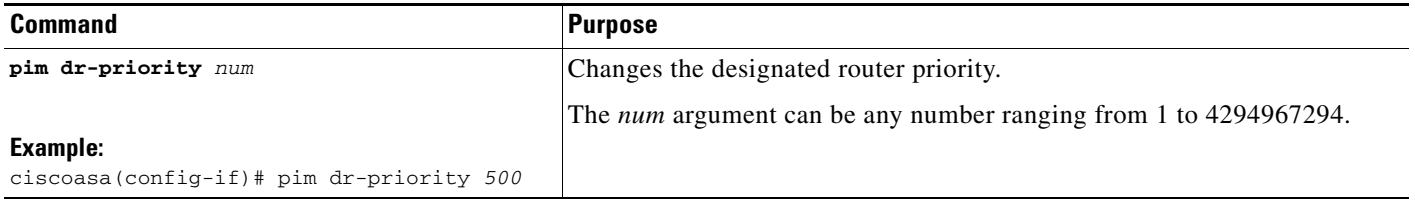

ן

### <span id="page-11-0"></span>**Configuring and Filtering PIM Register Messages**

When the ASA is acting as an RP, you can restrict specific multicast sources from registering with it to prevent unauthorized sources from registering with the RP. The Request Filter pane lets you define the multicast sources from which the ASA will accept PIM register messages.

To filter PIM register messages, enter the following command:

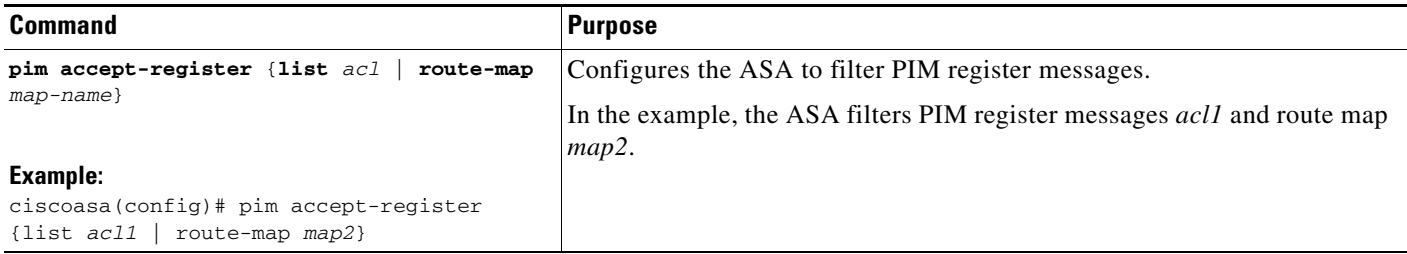

### <span id="page-11-1"></span>**Configuring PIM Message Intervals**

Router query messages are used to select the PIM DR. The PIM DR is responsible for sending router query messages. By default, router query messages are sent every 30 seconds. Additionally, every 60 seconds, the ASA sends PIM join or prune messages.

To change these intervals, perform the following steps:

#### **Detailed Steps**

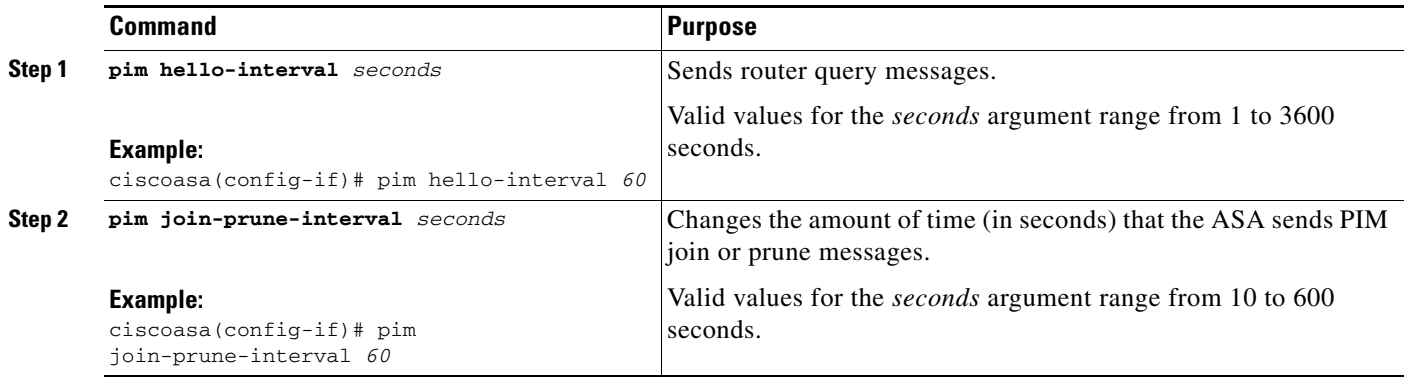

### <span id="page-11-2"></span>**Filtering PIM Neighbors**

You can define the routers that can become PIM neighbors. By filtering the routers that can become PIM neighbors, you can do the following:

- **•** Prevent unauthorized routers from becoming PIM neighbors.
- **•** Prevent attached stub routers from participating in PIM.

To define neighbors that can become a PIM neighbor, perform the following steps:

#### **Detailed Steps**

I

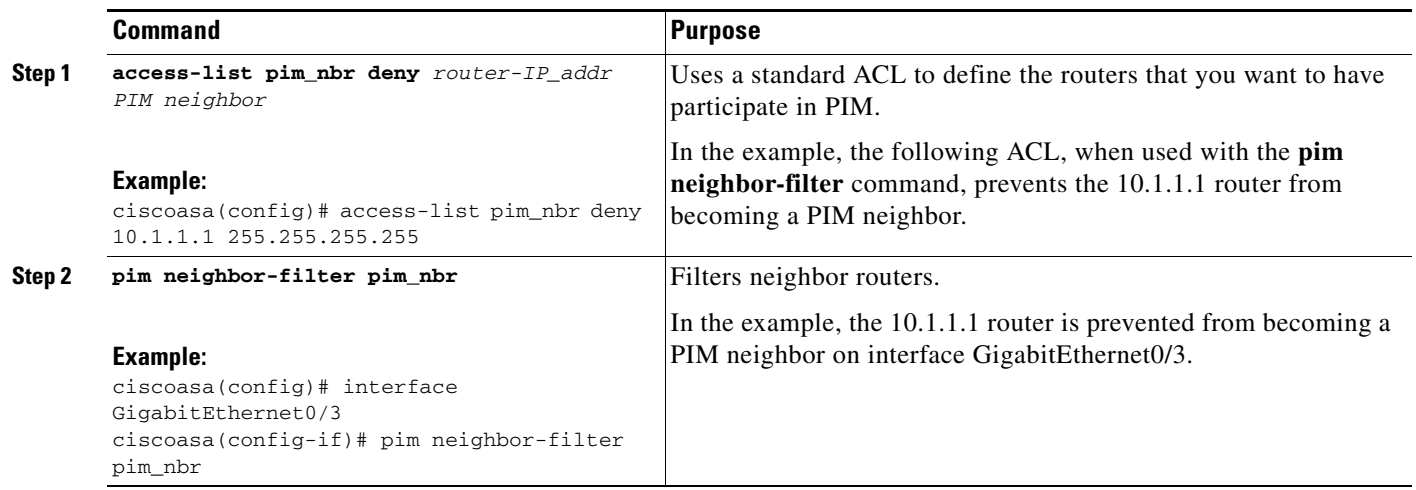

# <span id="page-12-0"></span>**Configuring a Bidirectional Neighbor Filter**

The Bidirectional Neighbor Filter pane shows the PIM bidirectional neighbor filters, if any, that are configured on the ASA. A PIM bidirectional neighbor filter is an ACL that defines the neighbor devices that can participate in the DF election. If a PIM bidirectional neighbor filter is not configured for an interface, then there are no restrictions. If a PIM bidirectional neighbor filter is configured, only those neighbors permitted by the ACL can participate in the DF election process.

When a PIM bidirectional neighbor filter configuration is applied to the ASA, an ACL appears in the running configuration with the name *interface-name*\_multicast, in which the *interface-name* is the name of the interface to which the multicast boundary filter is applied. If an ACL with that name already exists, a number is appended to the name (for example, inside\_multicast\_1). This ACL defines which devices can become PIM neighbors of the ASA.

Bidirectional PIM allows multicast routers to keep reduced state information. All of the multicast routers in a segment must be bidirectionally enabled for bidir to elect a DF.

The PIM bidirectional neighbor filters enable the transition from a sparse-mode-only network to a bidir network by letting you specify the routers that should participate in the DF election, while still allowing all routers to participate in the sparse-mode domain. The bidir-enabled routers can elect a DF from among themselves, even when there are non-bidir routers on the segment. Multicast boundaries on the non-bidir routers prevent PIM messages and data from the bidir groups from leaking in or out of the bidir subset cloud.

When a PIM bidirectional neighbor filter is enabled, the routers that are permitted by the ACL are considered to be bidirectionally capable. Therefore, the following is true:

- If a permitted neighbor does not support bidir, then the DF election does not occur.
- **•** If a denied neighbor supports bidir, then the DF election does not occur.
- **•** If a denied neighbor does not support bidir, the DF election can occur.

To define the neighbors that can become a PIM bidirectional neighbor filter, perform the following steps:

#### **Detailed Steps**

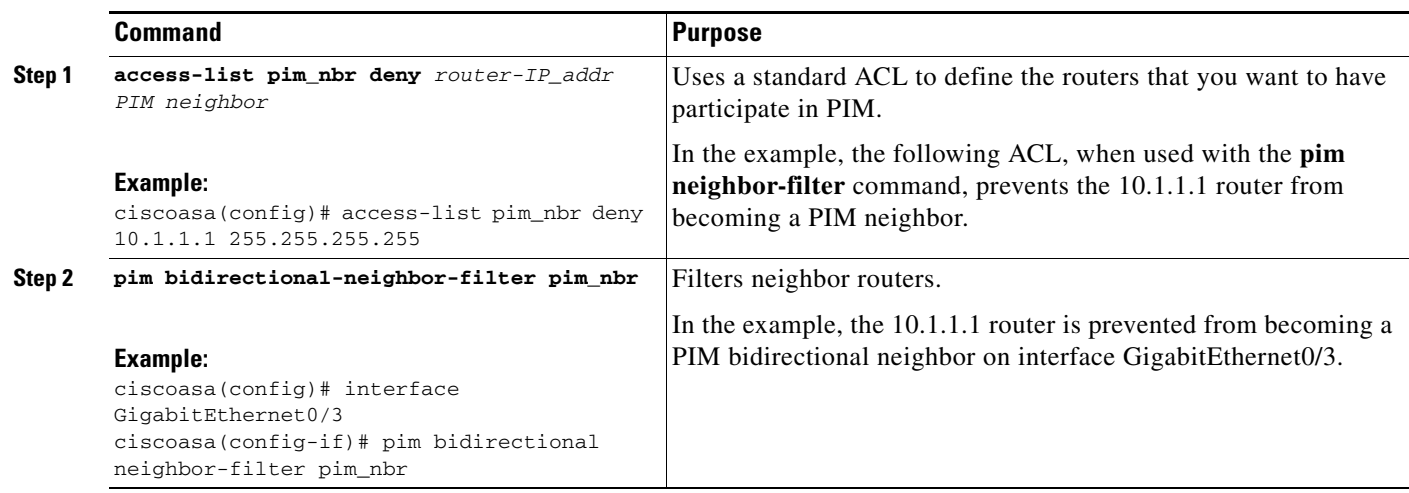

## <span id="page-13-0"></span>**Configuring a Multicast Boundary**

Address scoping defines domain boundaries so that domains with RPs that have the same IP address do not leak into each other. Scoping is performed on the subnet boundaries within large domains and on the boundaries between the domain and the Internet.

You can set up an administratively scoped boundary on an interface for multicast group addresses by entering the **multicast boundary** command. IANA has designated the multicast address range from 239.0.0.0 to 239.255.255.255 as the administratively scoped addresses. This range of addresses can be reused in domains administered by different organizations. The addresses would be considered local, not globally unique.

A standard ACL defines the range of affected addresses. When a boundary is set up, no multicast data packets are allowed to flow across the boundary from either direction. The boundary allows the same multicast group address to be reused in different administrative domains.

You can configure, examine, and filter Auto-RP discovery and announcement messages at the administratively scoped boundary by entering the **filter-autorp** keyword. Any Auto-RP group range announcements from the Auto-RP packets that are denied by the boundary ACL are removed. An Auto-RP group range announcement is permitted and passed by the boundary only if all addresses in the Auto-RP group range are permitted by the boundary ACL. If any address is not permitted, the entire group range is filtered and removed from the Auto-RP message before the Auto-RP message is forwarded.

To configure a multicast boundary, enter the following command:

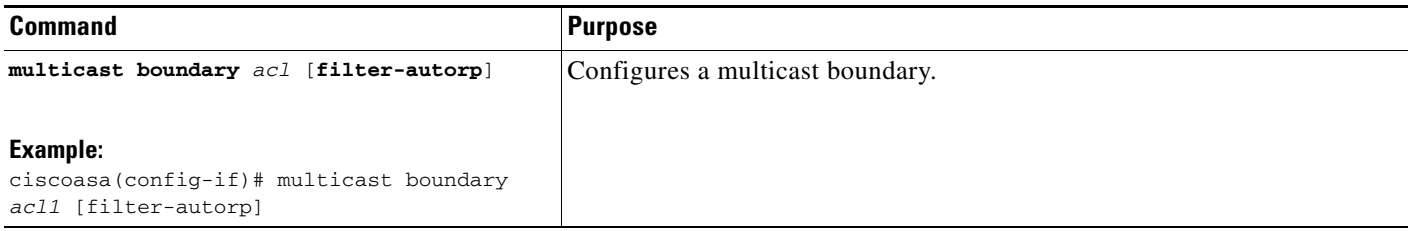

a ka

**30-15**

# <span id="page-14-0"></span>**Configuration Example for Multicast Routing**

The following example shows how to enable and configure multicast routing with various optional processes:

**Step 1** Enable multicast routing:

ciscoasa(config)# **multicast-routing**

**Step 2** Configure a static multicast route:

ciscoasa(config)# **mroute** *src\_ip src\_mask* {*input\_if\_name* | *rpf\_neighbor*} [*distance*] ciscoasa(config)# **exit**

**Step 3** Configure the ASA to be a member of a multicast group:

```
ciscoasa(config)# interface
ciscoasa(config-if)# igmp join-group group-address
```
# <span id="page-14-1"></span>**Additional References**

**Chapter 30 Configuring Multicast Routing**

 $\mathbf I$ 

 $\mathbf I$ 

For additional information related to routing, see the following sections:

- [Related Documents, page 30-16](#page-15-1)
- **•** [RFCs, page 30-16](#page-15-2)

 $\mathsf I$ 

# <span id="page-15-1"></span>**Related Documents**

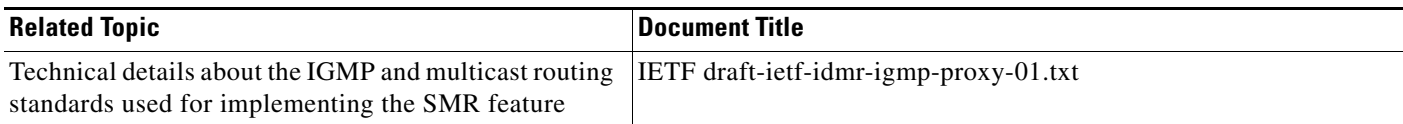

# <span id="page-15-2"></span>**RFCs**

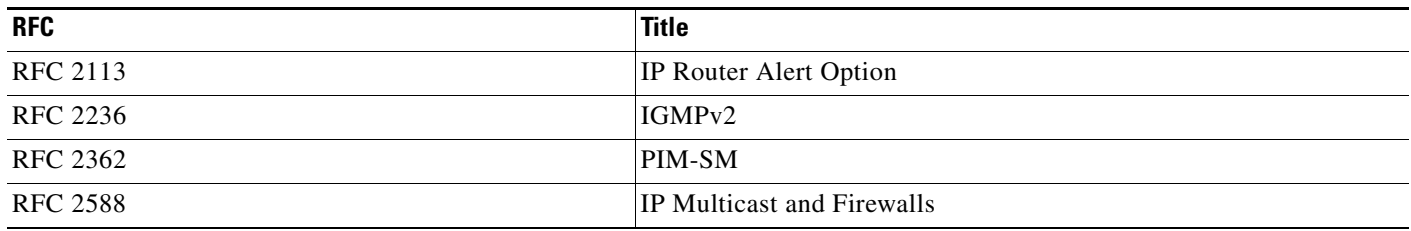

# <span id="page-15-0"></span>**Feature History for Multicast Routing**

[Table 30-2](#page-15-3) lists each feature change and the platform release in which it was implemented.

#### <span id="page-15-3"></span>*Table 30-2 Feature History for Multicast Routing*

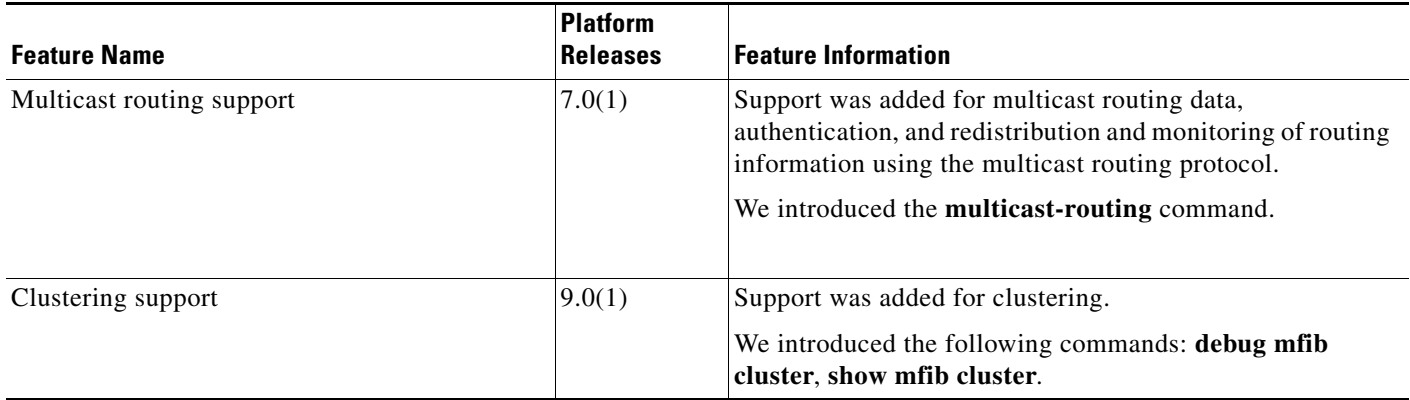